# Have you pre-ordered your Emergency Permits yet?

In case the VRS system is suddenly unavailable, be prepared to get your customers out the door quickly and legally. *It's fast, easy and free to order!* 

#### 1) Order

Log in to VRS and click the **Emergency Permit Order Supplies** menu option that is located under the Management section on the VRS main menu. You can order up to 10 emergency permits at a time and have up to 40 unused permits in your inventory at one time.

#### 2) Download and Save

Once your order is placed, **Download and Save** the PDF to your computer.

#### **3)** Use

Emergency permits are only to be used when the VRS system is not available. **NOTE: You are not allowed to utilize these permits if your Internet service is down.** 

### 4) Activate

As soon as the VRS system becomes available, you are required to activate the emergency permit that was used. At the time of activation, you will have the ability to generate and print a regular temporary registration. To activate the emergency permit, click the **Activate Emergency Permit** menu option that is located under the **Vehicle Registration** section.

#### 5) Track

For a list of all used and unused emergency permits, click the **Emergency Permit Inventory Report** menu option that is located under the **Management** section. All previously used emergency permits will display as "Expired" in the VRS and NM Law Enforcement system. **NOTE: Vehicles with an expired emergency permit will be subject to law enforcement action.** 

## **Be Prepared!**

Order your emergency permits today!

https://secure.mvd.newmexico.gov/VRS/VRS-Home.html

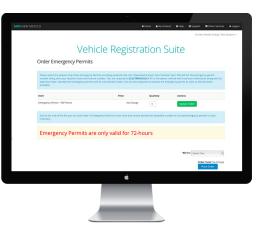

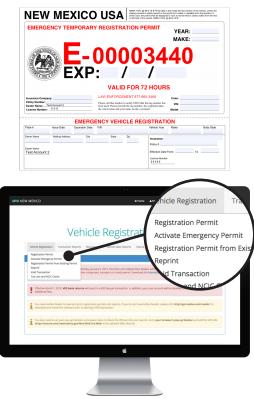

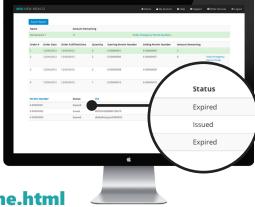